# 3.5 - Regression using Technology

Instead of estimating a line or curve of best fit, we can use technology!

Download "3.5-ExcelData" from my website

## How to use Excel for regression analysis

Step 1: Highlight the data you would like to graph

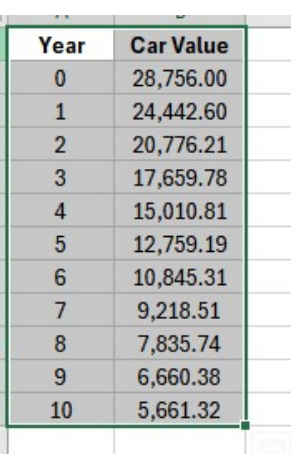

Insert a Scattor Plot

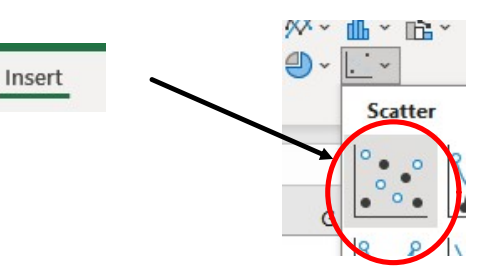

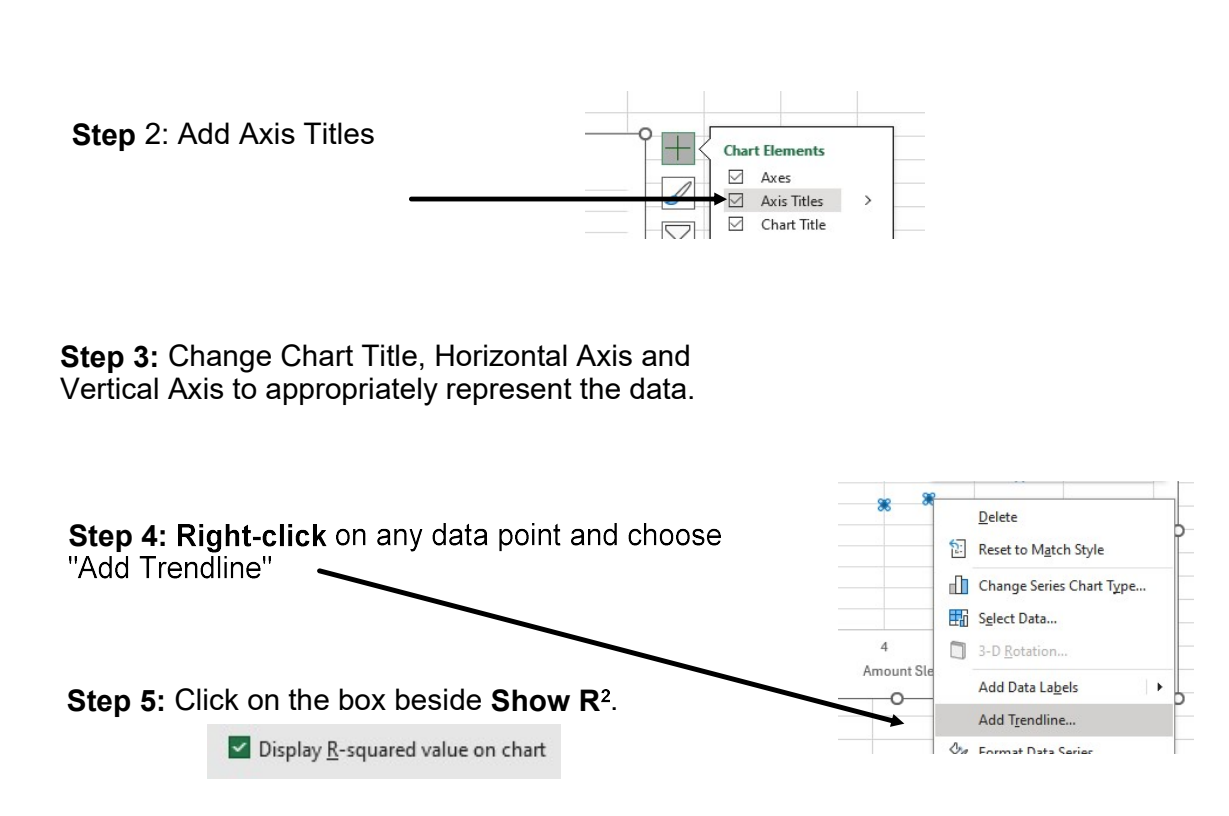

**Step 6:** Compare the values for  $R^2$  between Linear and Exponential to determine which type of Line/Curve of best fit best represents the data.

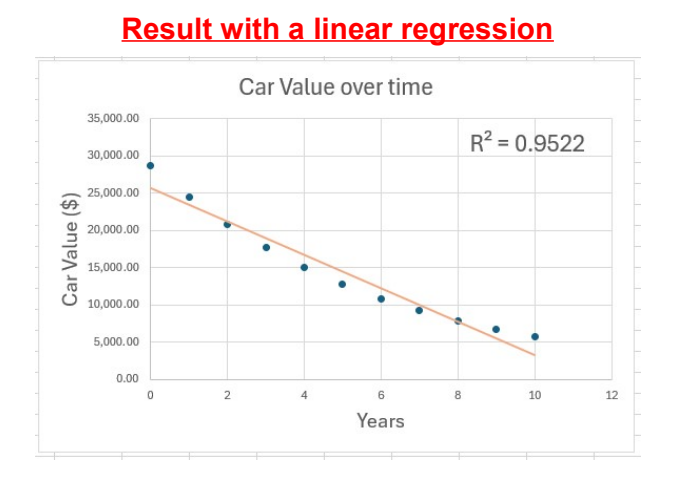

#### Result with a exponential regression

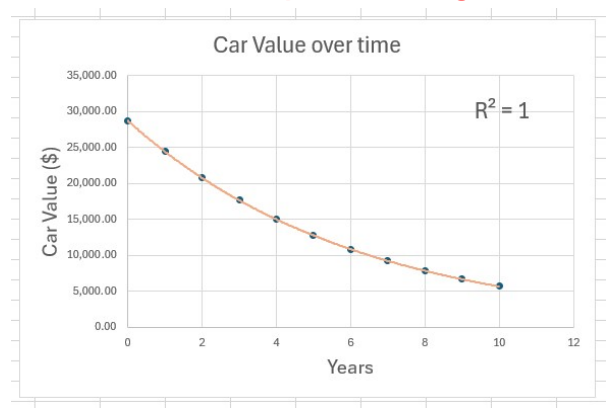

## Your turn!

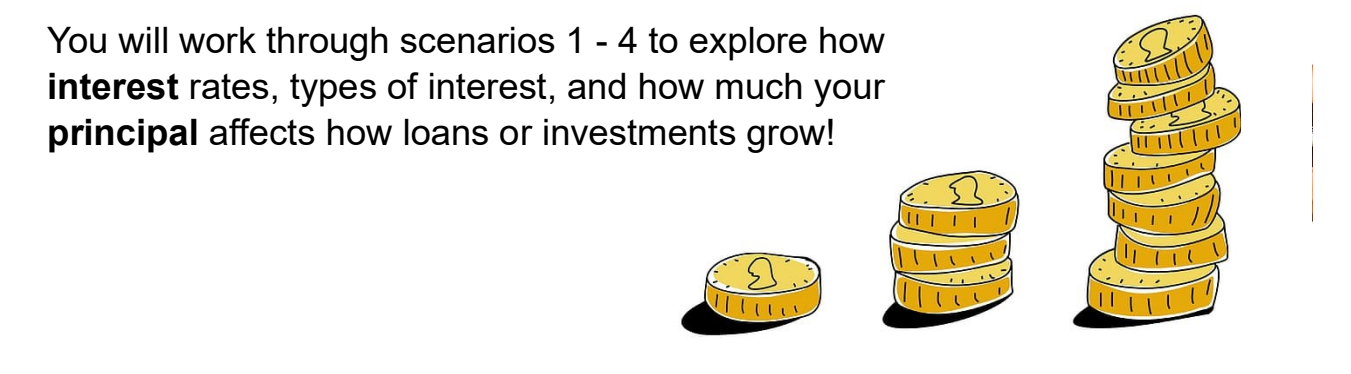

- Read through each scenario
- Perform a regression analysis (type indicated in the questions)
- Answer the questions in the box.

## **Summary of Finance**

How does the amount of your principal affect your investment?

The larger your investment,<br>The larger your investment,

How does the interest rate affect how much your investment grows?<br>  $\pi$  ( $\pi$ ges your interest rate,<br>  $\pi$  more interest you each

How does simple interest grow? How does compound interest grow?

Grows by a fixed Grows by adding a percentege<br>percentage of Sixed of the current balance

YOUR ORIGINAL INVESTMENT